# ТЕЛЕКОМУНІКАЦІЇ ТА РАДІОТЕХНІКА**.**  АВТОМАТИЗАЦІЯ ТА КОМП**'**ЮТЕРНО**-**ІНТЕГРОВАНІ ТЕХНОЛОГІЇ

УДК 621.923

#### О**.**А**.** Івановський**,** к**.**т**.**н**.,** асист**.**

Національний технічний університет України *«*КПІ*»* 

## ВИЗНАЧЕННЯ ОПТИМАЛЬНИХ НАВАНТАЖЕНЬ НА ВУЗЛИ МЕХАНІЗМІВ ЗА ДОПОМОГОЮ ТЕХНОЛОГІЙ ЦИФРОВОГО ПРОТОТИПУ

Розглядається застосування технологій цифрового прототипудля вирішення завдань*,* що пов*'*язані з випробуваннями вузлів мотор*-*редуктора*.* Праця з цифровим прототипом дозволяє віртуально дослідити поведінку виробу під навантаженнями*,* оцінити остаточні деформації та оптимізувати конструкцію виробу та перевірити проекти*,* доки вони не допущені у масове виробництво*.* Використання параметричної моделі надає можливість впроваджувати більше інновацій за рахунок можливості імітувати реальну поведінку виробу*.* Комплексні засоби моделювання кінцевих елементів допомагають детальніше аналізувати виріб під час випробувань перед серійним випуском у виробництво*.* З метою оптимізації та поліпшення методики випробувань для мотор*-*редуктора було здійснено комп*'*ютерне моделювання виробу*.* Розроблена програма випробувань мотор*-*редукторів*,* а саме обертаючого моменту в *CAE* системі*.* За допомогою використання пакета комп*'*ютерних програм*,* що імітують процес функціонування мотор*-*редуктора визначено оптимальні обертальні моменти на валах*.* Завдяки цифровому моделюванню встановлено*,* що для ефективного використання планетарного мотор*-*редуктора крутний момент на вхідний вал повинен бути *60* Н м*,* а крутний момент на вихіднийвал повинен дорівнювати 1500 <sup>Н</sup>м.

Ключові слова*:* крутний момент*;* параметрична модель*;* мотор*-*редуктор*;* метод кінцевих елементів*;* вектор переміщення*.*

Постановка проблеми у загальному вигляді**.** Безперервний розвиток комп'ютерних технологій призвів до переходу від традиційних ручних методів вводу проектно-конструкторських робіт до застосування нових автоматизованих систем розробки та використання комп'ютерного параметричного моделювання. Всі сучасні підприємства, що працюють зі складними технічними об'єктами, обов'язково використовують комп'ютерну техніку та різноманітне програмне забезпечення, що дозволяє скоротити та оптимізувати витрати на розробку проектного зразка.

Перевагою автоматизованого проектування є можливість проводити на комп'ютері експерименти із застосуванням математичних моделей. Це скорочує фізичне моделювання. На сьогодні існує велика кількість різноманітних графічних програм, систем параметричного моделювання різних рівнів складності. Вибір системи проектування залежить від її графічних можливостей, гнучкості, можливості розширення та адаптації до різноманітних галузей.

В основі структури Autodesk Fusion є принцип відкритої архітектури, який дозволяє адаптувати та розвивати велику кількість функцій до своїх вимог. Тому ця програма забезпечує виконання основних можливостей для створення складної технічної графіки та створення нових можливостей: графічне моделювання, створення та введення інформаційної бази даних, створення бібліотеки креслення, параметризація креслення, створення демонстраційних малюнків та анімації.

Autodesk Simulation допомагає прогнозувати поведінку виробу під час експлуатації, оптимізувати конструкцію та перевіряти проекти до відправки у масове виробництво.

Метою роботи є створення методики, яка дозволяє оптимізувати та обрати найбільш вірогідні вимоги для функціонування виробу завдяки побудові цифрового прототипу. А також за допомогою розробленої програми в CAE системі стабілізувати якість виробу та можливість постановки її на виробництво. За оптимізацію ми використовуємо дані, що наведені в таблицях.

Для досягнення мети виконуємо такі завдання:

- 1. Спроектуємо та проаналізуємо цифрову, параметричну модель в одній з CAD систем.
- 2. Створимо готовий вузол нашого виробу для проведення випробувань та вибору оптимального обертаючого моменту в програми Autodesk Simulation. обертаючого моменту в програмі Autodesk Simulation.

© О.А. Івановський, 2016

- 3. Розробимо методику випробування та використання цифрового моделювання та розрахунків як допомоги оптимізації функціонування робочого виробу.
- 4. Розробимо ти виконаємо параметричні дослідження в залежності від введених режимів та обертаючого моменту.

 Викладання основного матеріалу**.** Основні результати**.** Для проведення дослідження була змодельована твердотіла параметрична модель планетарного мотор-редуктора (рис. 1), що виконана в системі Fusion 360 фірми Autodesk. Центральне колесо планетарного мотор-редуктора насаджено на вал електродвигуна. Перша та другі ступені планетарного електродвигуна мають по три сателіти. Кожен сателіт першої ступені встановлений на одному кульковому підшипнику. Вісі сателітів консольно запресовані в вихідний вал. Сателіти другого ступеня встановлені на двуопорній осі за допомогою самовстановлюючих підшипників, що забезпечує рівномірний розподіл навантаження по довжині зубів. Зубчасті передачі прямозубі з евольвентним зчепленням. Вихідний вал першої ступені та колесо другої виконані «плаваючими», що забезпечує достатньо рівномірний розподіл навантаження серед сателітів. Колеса запресовані в корпус та закріплені шифтами. Переміщення плаваючих ланок в основному напрямку обмежене упорами. Вихідний вал обертається на двох кулькових підшипниках. У верхній частині корпусу знаходиться отвір для заливання масла, у ніжній частині є отвір для зливу. Нерухомі з'єднання ущільнюються прокладками, а рухливі – манжетами.

 Методика розрахунку параметрів виробу містить температурні вимоги та визначення оптимального моменту обертання. Принцип розрахунку жорсткості будь-якого вузла чи з'єднань нашого виробу полягає у вимірюванні деформації тривимірної моделі. Завдяки тому, що наша модель є параметричною, ми маємо можливість забезпечувати максимальне приближення процесу моделювання до існуючих умов. При виконанні розрахунків ми маємо справу з цифровим прототипом завдяки методу кінцевих елементів. Цей метод використовуємо для моделювання зразка моделі, на який впливають зовнішні навантаження. Принцип дії кінцевих елементів полягає в тому, що параметрична модель розбивається на дрібні взаємопов'язані геометричні елементи.

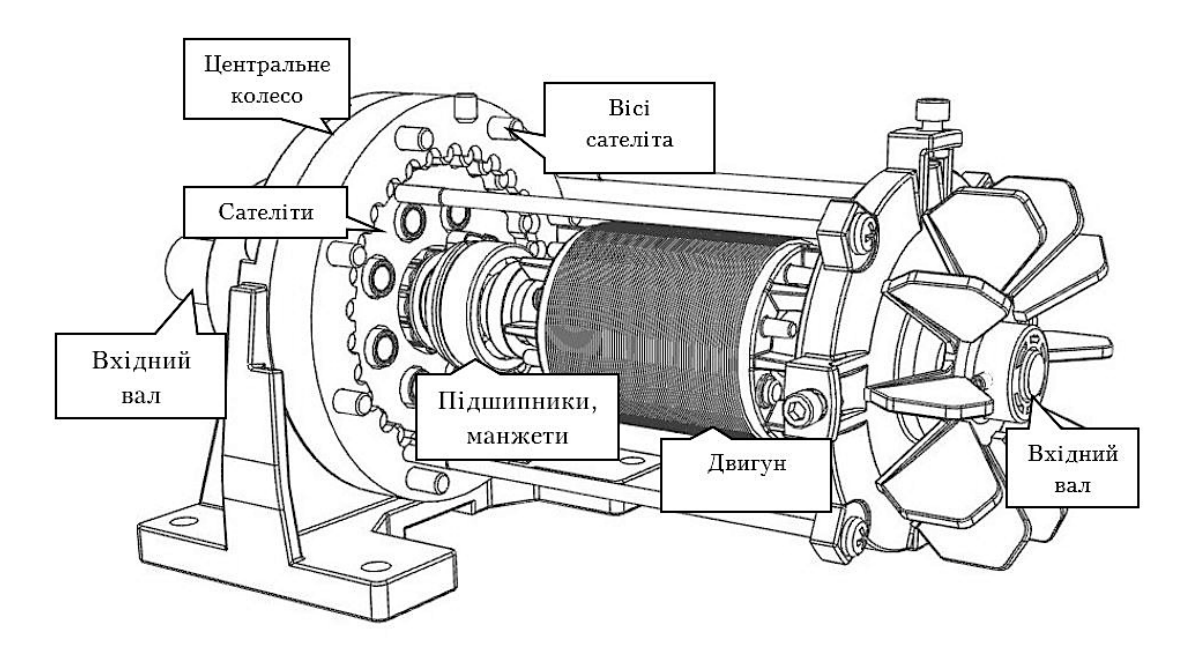

Рис*. 1.* Параметрична модель планетарного мотор*-*редуктора

 При вирішенні завдання за допомогою методу кінцевих елементів відбувається перехід від нескінченної кількості степенів свободи до кінцевого. Ми обертаємо параметричну деталь в дискретну систему, сутність якої описується певною кількістю рівнянь. При їх розв'язанні отримуємо загальну картину поведінки нашої цифрової моделі залежно від прикладених на неї навантажень. У спрощеному вигляді рівняння мають вигляд:

$$
\{F\} = [K][x],\tag{1}
$$

де {*F*} – вектор прикладених навантажень; [*K*] – матриця жорсткості елементів; {x} – вектор переміщень. В даному рівнянні невідомим є вектор переміщень, тому якщо перемножити обидві частини рівняння на  $[K]^{-1}$  , то отримуємо рівняння, яке нам потрібно для розрахунку:

$$
\{x\} = [K]^{-1} \{F\}.
$$
 (2)

 Тривимірні навантаження утворюються у декількох напрямках. Ця напруга підсумовується для отримання еквівалентної напруги або напруги за Мізесом.

 Щоб почати цифрове дослідження мотор-редуктора нам потрібно задати такі параметри, як: номінальна частота обертання вхідного валу, номінальний обертальний момент на вихідному валу, допустиме радіальне консольне навантаження, яке ми прикладаємо всередині вхідного валу, допустимі перевантаження та визначити обсяг випробування та методику, за якою будемо вдосконалювати виріб. Для дослідження оптимального обертального моменту валу визначаємо кілька діапазонів значень параметрів, завдяки яким підбираємо потрібне значення (табл. 1). Також визначаємо основні матеріали, що використовуються при розрахунку побудованої параметричної моделі (табл. 2).

Параметри для розрахунку

Таблиця *1*

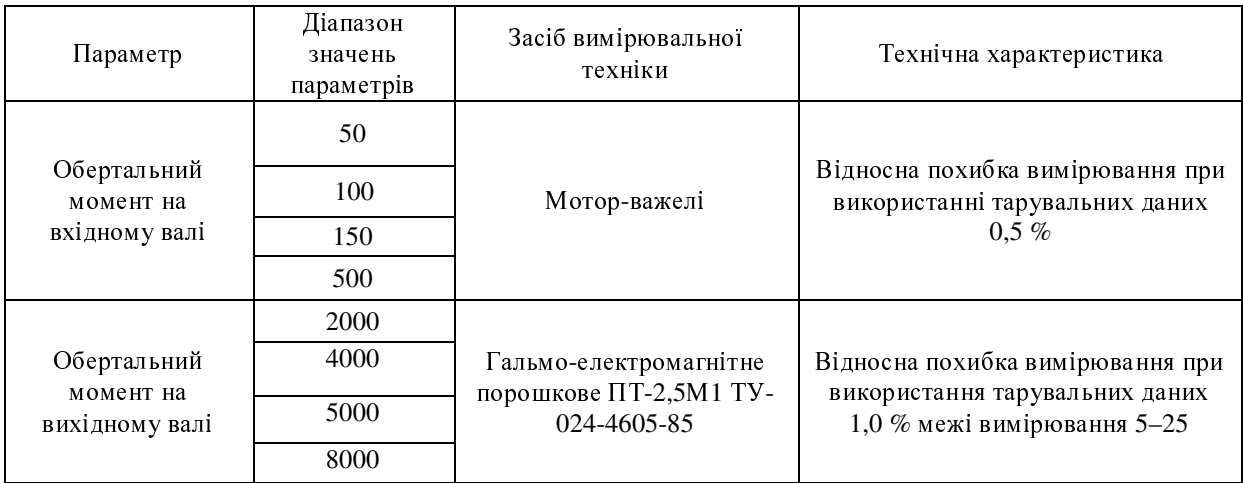

Таблиця *2* 

Основні матеріали*,* що присвоєні виробу мотор*-*редуктор

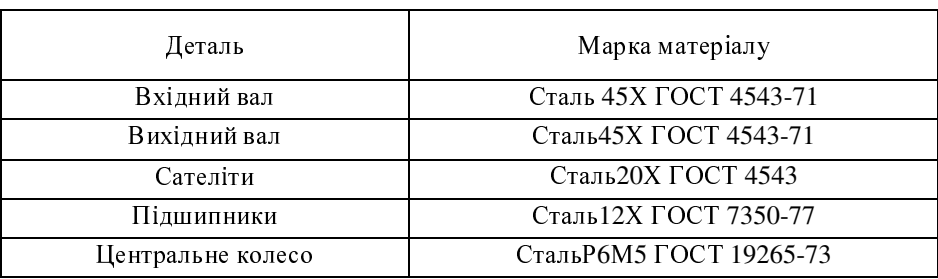

 Обробка отриманих результатів виконується наступним чином. За отриманими результатами розраховуємо середнє арифметичне значення:

$$
X_i = \frac{1}{m} \cdot \sum_{j=1}^m X_{ij},\tag{3}
$$

де *Xij* – результат *j*-го вимірювання параметра в *i*-му виробі. Після цього знаходимо середню квадратичну похибку нашого результату:

$$
\Delta \mathbf{S}_{\mathcal{A}} = \sqrt{\frac{\sum_{j=1}^{m} (\mathbf{X} \mathbf{i} \mathbf{j} - \mathbf{X} \mathbf{i})^2}{m(m-1)}}
$$
(4)

 За кількістю проведених вимірювань *m* та заданої вірогідності <sup>α</sup> <sup>=</sup> 9,0 знаходимо коефіцієнт Стьюдента (табл. 3).

Таблиця *3* 

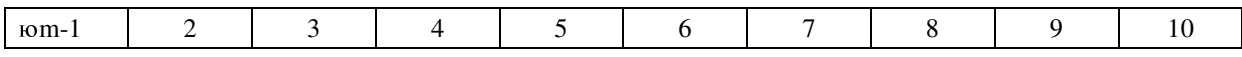

11

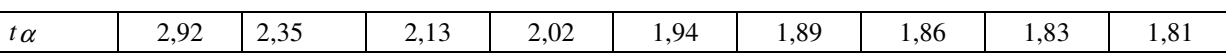

Знаходимо межі інтервалу, або абсолютну похибку вимірювання:

 $\Delta X_i = t\alpha(m)\Delta S_{xi}$  (5) Після чого робимо оцінку похибки серії наших вимірів:  $\Sigma = \pm \cdot \frac{\Delta x_i}{2} \cdot 100\%$ x x i i .  $(6)$ 

Щоб провести ряд іспитів з валом редуктора, ми використовуємо програму Autodesk Simulation для розрахунку та інженерного аналізу. Імпортуємо модель в редактор для підготовки аналізу та створюємо сітку кінцевих елементів. Для динамічного типу аналізу, яким є наш досліджений об'єкт враховуємо інерціальні залежності та використовуємо рівняння для роботи при розрахунку методу кінцевих елементів:

$$
\{F\} = [m]\{x\} + [c]\{x\} + [K]\{x\},\tag{7}
$$

де [*m*] – матриця мас; [*c*] – матриця коефіцієнтів демпфірування; {*x*} – перші та другі похідні переміщення в часі. Оберемо матеріал нашого об'єкта (табл. 2) та задамо граничні умови та навантаження на обертальний момент вхідного та вихідного валів (табл. 1). На першому зразку крутний момент вхідного вала буде М<sub>1</sub> = 50 Н·м, вихідного валу М<sub>2</sub> = 2000 Н·м (рис. 2). Наступні дані крутних моментів на зразках збільшуємо згідно з вказаними діапазонами (табл. 1). Інші значення, які ми вносимо в програму для розрахунків, залишаються незмінними.

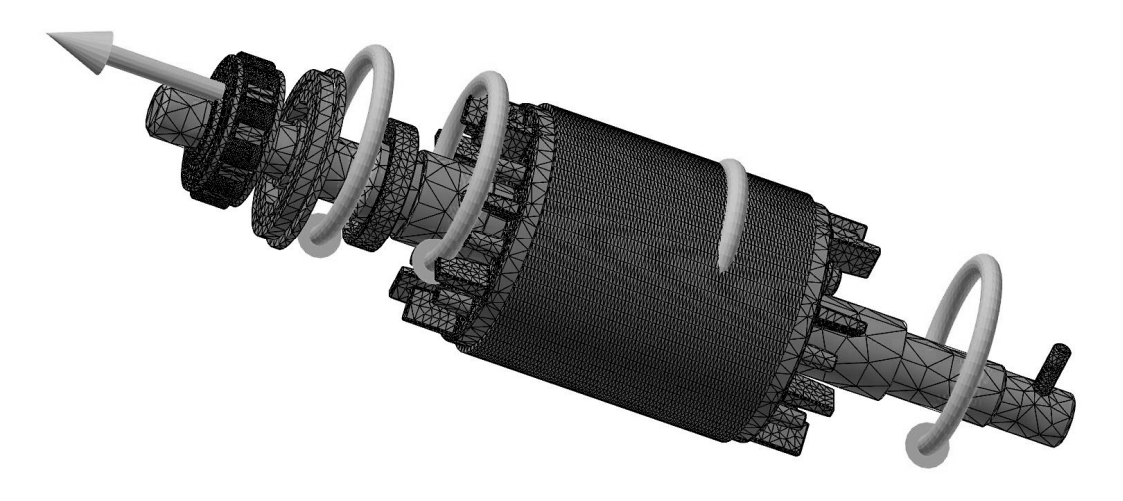

Рис*. 2.* Прикладені обертальні моменти

Зазначимо також підшипники, елементи яких показані окремим твердим тілом, та задамо радіальне консольне навантаження на вхідному валу, яке буде 40 Н. Всередині посадочної частини вихідного вала допустиме радіальне навантаження буде 1500 Н. Відносна похибка оптимальних значень наших розрахунків буде мати на обох кінцях вала ±3,5 %. Але діапазон вхідного вала буде мати межу вимірювань 35–100 Н, вихідного валу 800–3000 Н. Також звернімо увагу на параметричні моделі короткочасних перенавантажень, що дорівнюватимуть 6000Н $\cdot$ м при допустимій похибці 1,0 %. Після створення граничних умов запускаємо розрахунок.

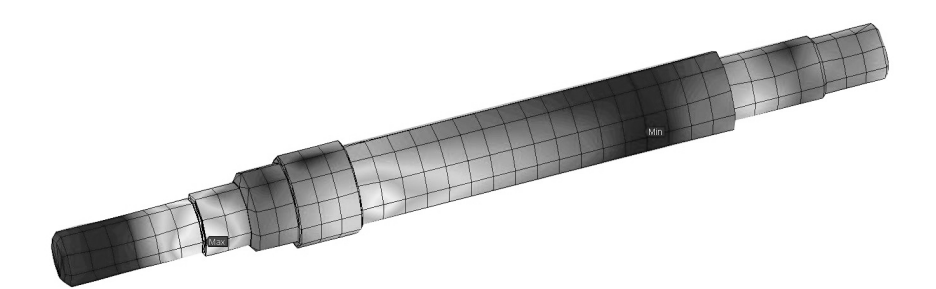

#### Рис*. 3.* Поведінка вала при мінімальному діапазоні значень параметрів

 На рисунку 3 можемо побачити, де на нашій моделі при введених вище параметрах та режимах обертання є максимальне навантаження. Таким же чином робимо цифровий розрахунок з іншими режимами силовими параметрами, які вказані у таблиці 1.

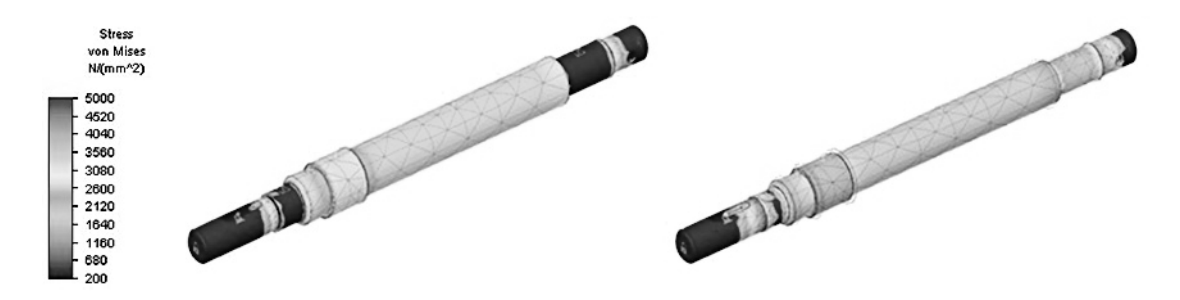

Рис*. 4.* Розрахунок крутного моменту вхідного та вихідного валів за середніх значеннях параметрів

 При діапазоні значень крутного моменту на вхідному валу від 100 до 500 Н∙м та вихідному валу від 4000 до 8000 Н∙м ми маємо критичне навантаження на вал, що позначено темним кольором (рис. 3). Таким же чином ми розраховуємо крутні моменти валів при середніх значеннях параметрів (рис. 4). При максимальних обертальних моментах у великих діапазонах величина моменту на валу зростає до максимального значення (рис. 5).

 Після отримання результатів нашої параметричної моделі цифровим методом ми виконуємо статистичну обробку отриманих результатів. За *п* значеннями контрольованого нами параметра  $X_1, X_2$  $...X_n$ , відповідного обсягу виборки вираховуємо середнє арифметичне значення параметра:

$$
\overline{X} = \frac{1}{n} \cdot \sum_{i=1}^{n} \cdot X_i,
$$
\n(8)

$$
-\left(\right\{
$$

де Х1 – значення контрольованого параметра для *i*-го виробу вибірки. Після цього для знаходження оптимального режиму обертання нам потрібно вирахувати середнє квадратичне відхилення контрольованого нами елемента:

$$
S = \sqrt{\frac{1}{n-1}} \sum_{i=1}^{n} (X_i - \overline{X})^2
$$
 (9)

Таким чином обираємо момент обертання на вхідний та вихідній вали при вказаних параметричних даних та у зазначеному нами діапазоні параметрів.

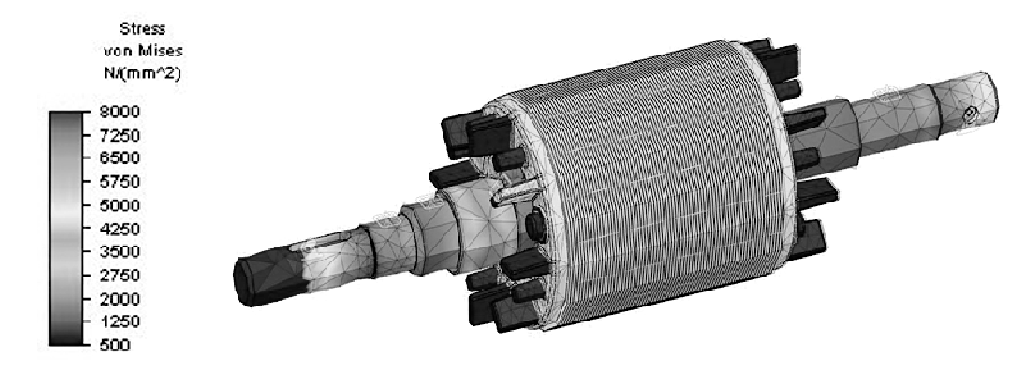

Рис*. 5.* Вигляд вала*-*редуктора при критичних значеннях обертання

Було визначено, що при крутному моменті на вхідний вал 60 Н∙м та крутному моменті на вихідний вал 1500 Н∙м навантаження будуть мати такий вигляд (рис. 6). Отже параметри відповідають нашим вимогам для виробництва.

Обробку даних іспитів можливо не проводити, якщо одночасно виконуються такі умови:

- 1. Середнє по нашій вибірці значення параметра відхиляється в кращий бік від межі контролю на 10 % і більше.
- 2. Середнє значення параметра кожного виробу не виходить за допустимі межи.

Stress von Mises  $N/(mm^2)$ 4000 3604 3208 2812 2416 2020 1624 1228 832 436 40

 У даному випадку параметр, який контролюється на основі критерія Стьюдента вважається підтвердженим.

Рис*. 6.* Оптимальні обертальний момент вала*-*редуктора

Висновок з даного дослідження**.** Розроблена комбінована методика з застосуванням цифрових технологій, яка дозволяє визначити відповідність виробу вимогам нормативно-технічної документації, встановленим для даного виду випробувань, а також можливості продовження їх використання в заданих умовах. Показано на прикладі валу редуктора, як завдяки цифровим методам розрахунків можливо здійснити параметричне моделювання виробу та визначити оптимальний крутний момент для валів планетарного мотор-редуктора.

### Список використаної літератури**:**

- 1. Алиева Н*.*П*.* Построение моделей и создание чертежей деталей в системе Autodesk Inventor : учебное пособие / Н*.*П*.* Алиева*,* П*.*А*.* Журбенко*.* – М. : ДМК Пресс, 2011. – 112 с.
- 2. Анфимов М*.*И*.* Редукторы. Конструкции и расчет / М*.*И*.* Анфимов*.* М. : Машиностроение, 1993. – 463 с.
- 3. Большаков В*.*В*.* Твердотельное моделирование в CAD-системах / В*.*В*.* Большаков. СПб. : Питер,  $2015. - 480$  c.
- 4. Івановський О*.*А*.* Редукторы и мотор редукторы планетарные общемашиностроительного применения. Программа и методика испытаний / О*.*А*.* Івановський. – К., 2015. – 33 с.
- 5. Непомнящий Л*.*Л*.* Редукторы : каталог-справочник / Л*.*Л*.* Непомнящий*,* Л*.*Е*.* Семичев*.*  М. : ГОСИНТИ, 1963. – 259 с.
- 6. Пузанов А*.*В*.* Инженерный анализ в Autodesk Multiphysics : метод. руководство / А*.*В*.* Пузанов. М. : ДМК Пресс, 2013. – 912 с.
- 7. Трембли Т*.* Inventor 2013 and Inventor LT 2013 : Официальный учебный курс. М. : ДМК Пресс,  $2013. - 240$  c.
- 8. *Cham Tickoo.* Autodesk Simulation Mechanical 2015 for Designers : CADCIM Technologies / *Cham Tickoo.* – 2014. – 670 p.
- 9. *Waguespack C.* Mastering Autodesk Inventor 2014 and Autodesk Inventor LT 2014 : Autodesk Official Press. Sybex / *C.Waguespack*. – 2014. – 1100 p.
- 10. *Wasim Younas.* Autodesk Inventor Simulation 2010 : Autodesk Press. Sybex / *Wasim Younas. –* 2010. 956 p.

### **Referenses**:

- 1. Alieva, N.P. and Zhurbenko, P.A. (2011), *Postroenie modeley i sozdanie chertezhey detaley v sisteme Autodesk Inventor*, DMK Press, Moscow, 112 p.
- 2. Anfimov, M.I. (1993), *Reduktory. Konstruktsii i raschet*, Mashinostroenie, Moscow, 463 p.
- 3. Bol'shakov, V.V. (2015), *Tverdotel'noe modelirovanie v CAD-sistemakh*, Piter, St. Petersburg, 480 p.
- 4. Іvanovskiy, O.A. (2015), *Reduktory i motor.Rreduktory planetarnye obshchemashinostroitel'nogo primeneniya. Programma i metodika ispytaniy*, Kyiv, 33 p.
- 5. Nepomnyashchiy, L.L. and Semichev, L.E. (1963), *Reduktory*, GOSINTI, Moscow, 259 p.
- 6. Puzanov, A.V. (2013), *Inzhenernyy analiz v Autodesk Multiphysics*, DMK Press, Moscow, 912 p.
- 7. Trembli, T. (2013), *Inventor 2013 i Inventor LT 2013: Ofitsial'nyy uchebnyy kurs*, DMK Press, Moscow, 240 p.
- 8. Sham, T. (2014), *Autodesk Simulation Mechanical 2015 for Designers,* CADCIM Technologies, 670 p.
- 9. Waguespack, C. (2014), *Mastering Autodesk Inventor 2014 and Autodesk Inventor LT 2014,* Autodesk Official Press, Sybex, 1100 p.
- 10. Wasim, Y. (2010), *Autodesk Inventor Simulation 2010*, Autodesk Press, Sybex, 956 p.

ІВАНОВСЬКИЙ Олексій Анатолійович – кандидат технічних наук, асистент Національного технічного університету України «КПІ».

Наукові інтереси:

– розробка параметричних моделей;

– праця з 3Д графікою.

Стаття надійшла до редакції 11.05.2016